### Трёхмерная визуализация трёхмерного решетчатого графа**.**

Федоренко Полина (ранее Шатерникова) 5 курс 8 группа

# Примеры**.**

### Пример **1.**

```
int b[50][50],a[50][50],x[50],k; 
int main() 
{ 
int i, j, k;
for (i=1; i<=10; i=i+1){for (j=1;j<=10; j=j+1)}
 {for (k=1; k<=10; k=k+1)}
\left\{\right.a[i+k][j]=a[i-1][j+k]+a[i][j-1]+a[i+1][j]+a[i][j+1]; } 
  } 
  } 
}
```
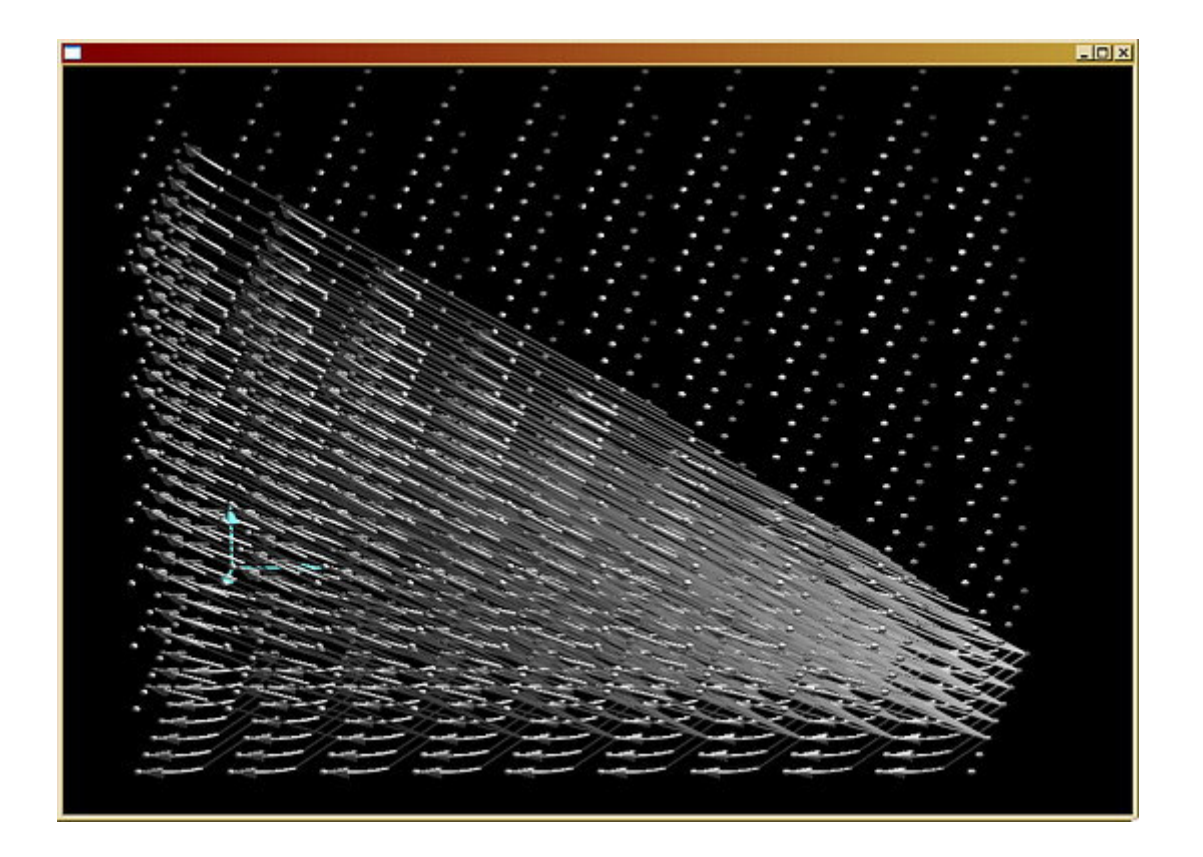

Полученный граф можно вращать при помощи мыши(с нажатием левой кнопки) и стрелок на клавиатуре в различном направлении:

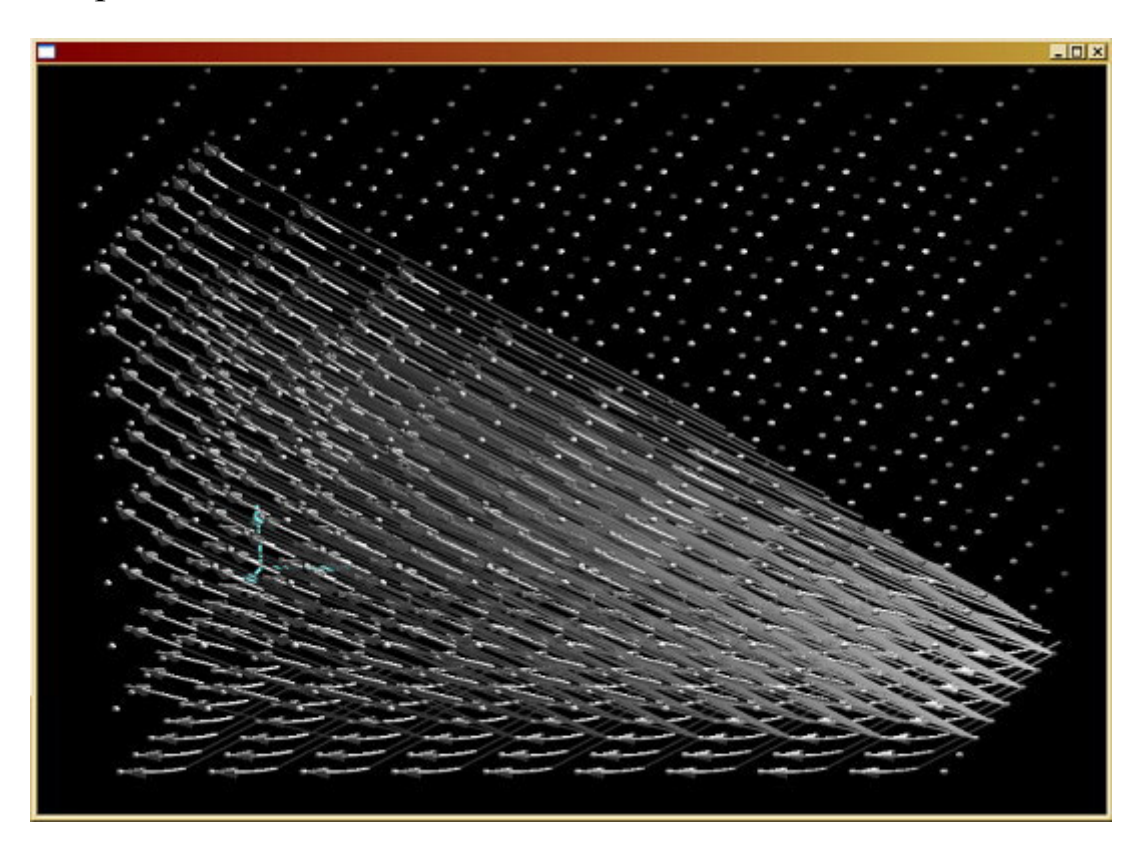

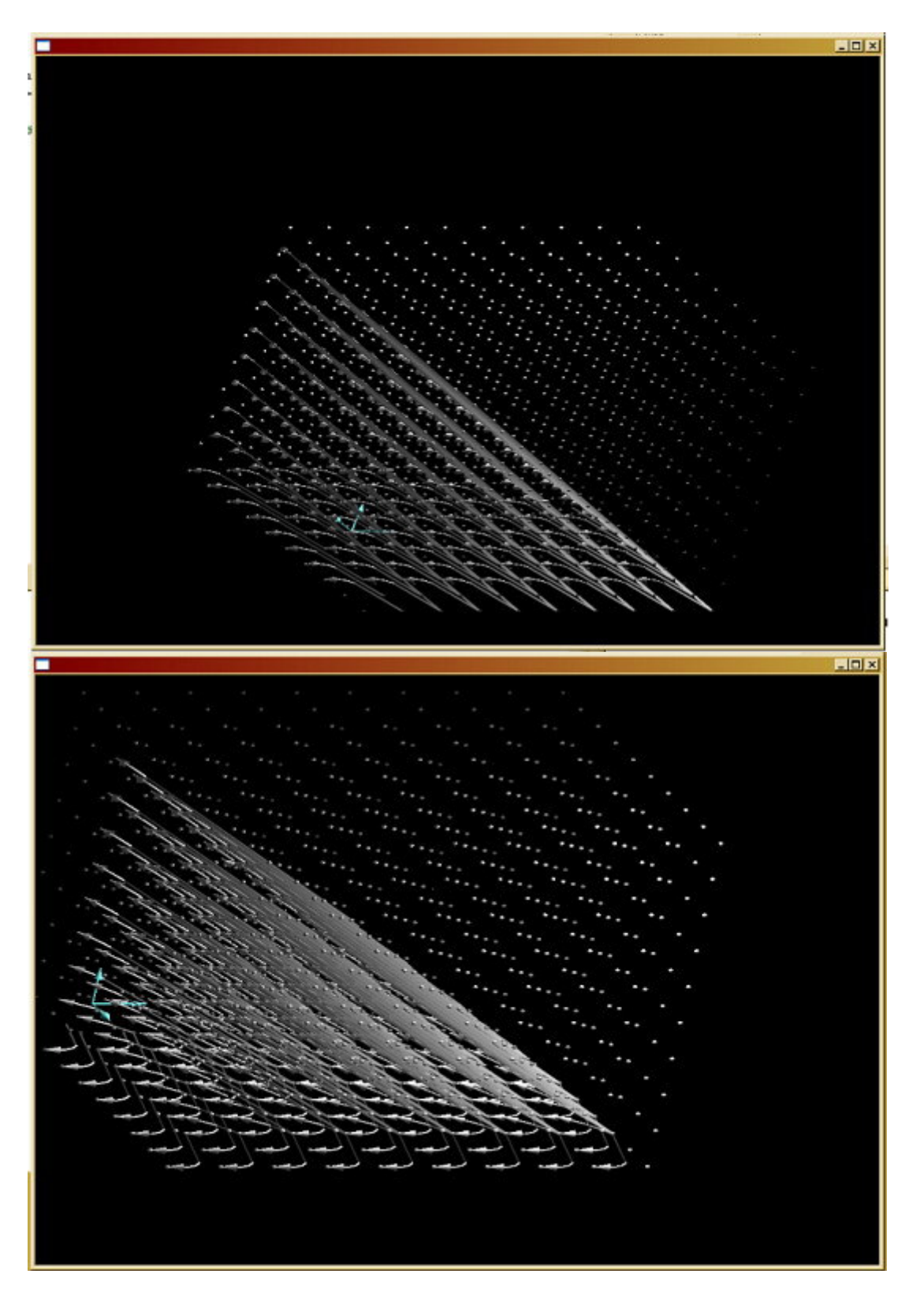

Кроме того, обеспечено удаление и приближение графа. Происходит это с нажатием правой кнопки мыши и её передвижением вверх-вниз. А также кнопками на клавиатуре: Page Up, Page Down.

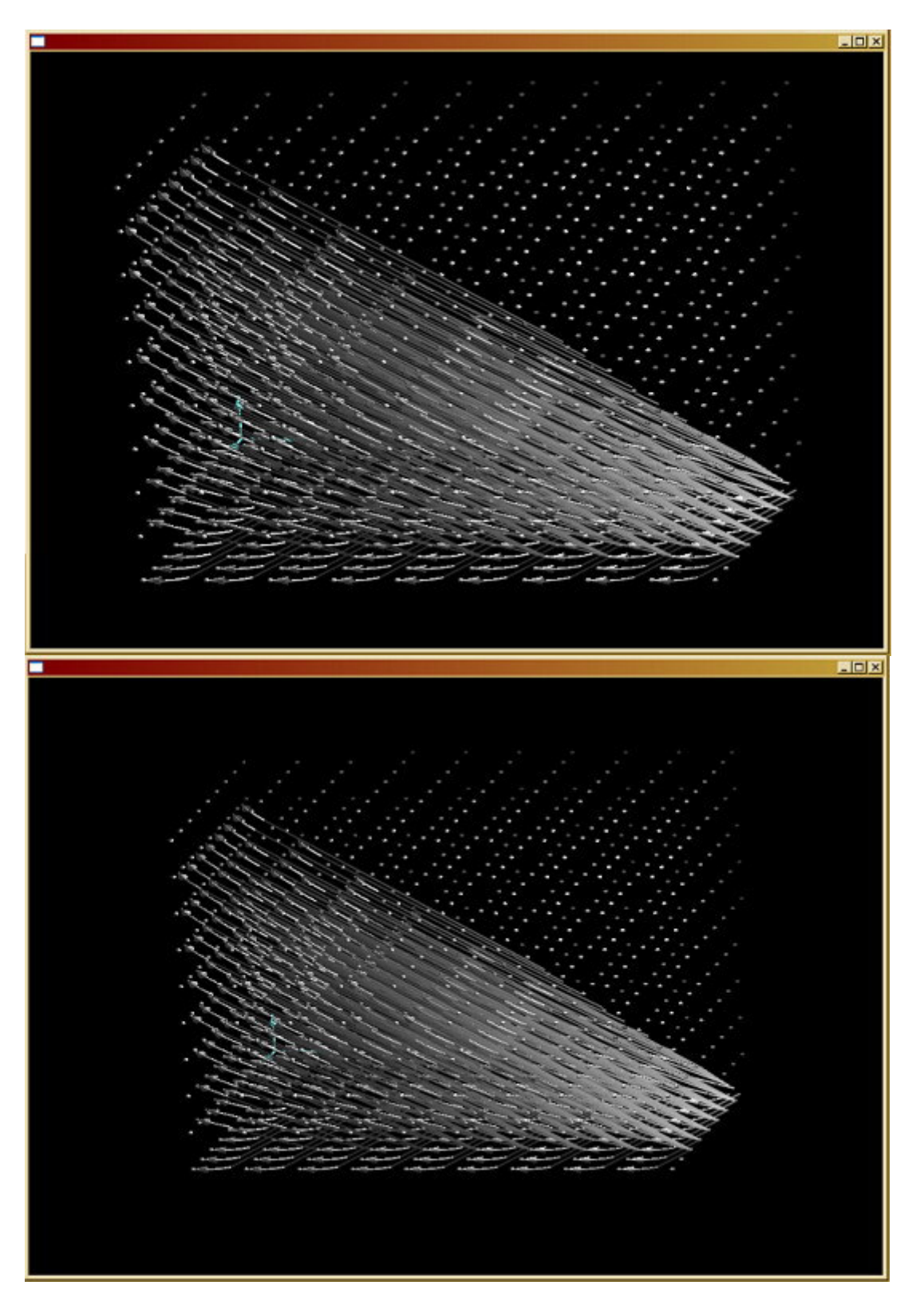

При нажатии кнопки Home вершины графа делятся на слои. А при нажатиии кнопки End можно убрать изображение слоев графа, если они уже не нужны.

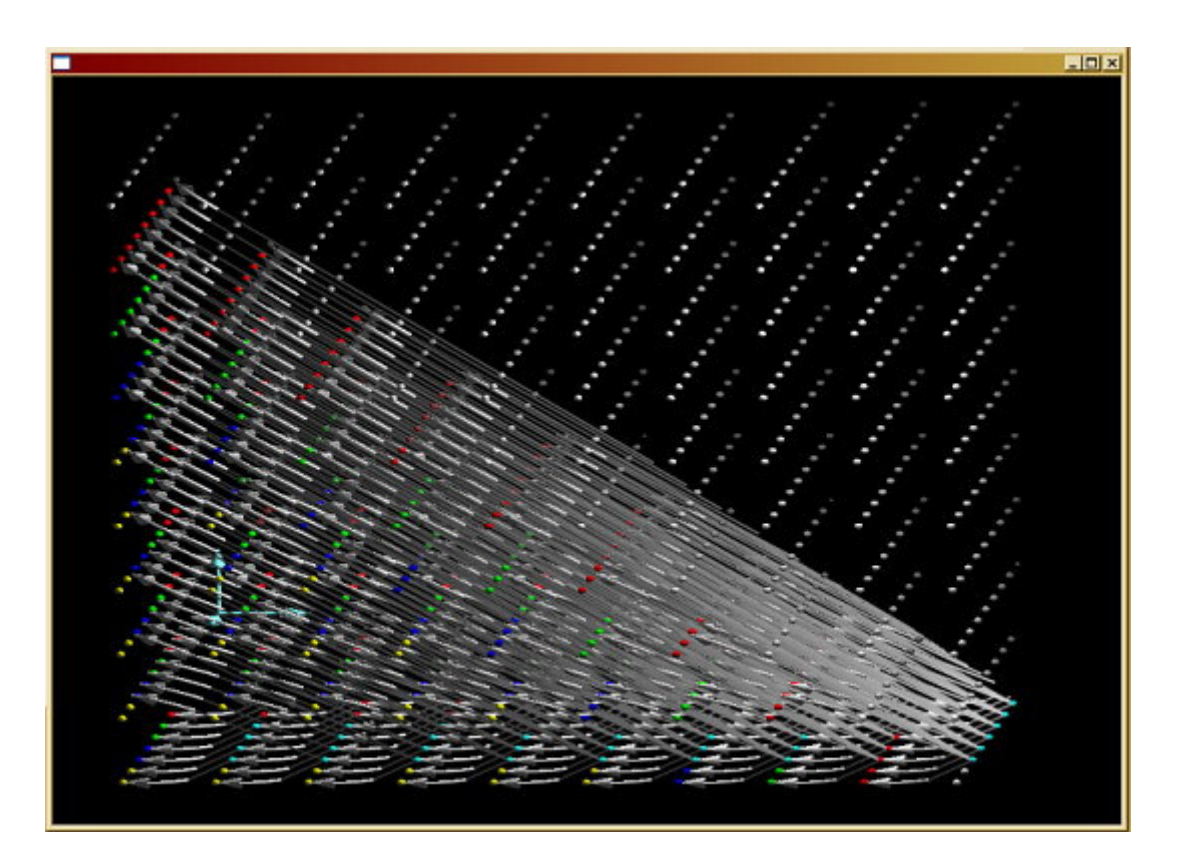

Кнопка Insert отвечает за построение критического пути на графе. Аналогично, кнопка Delete убирает изображение критического пути с экрана.

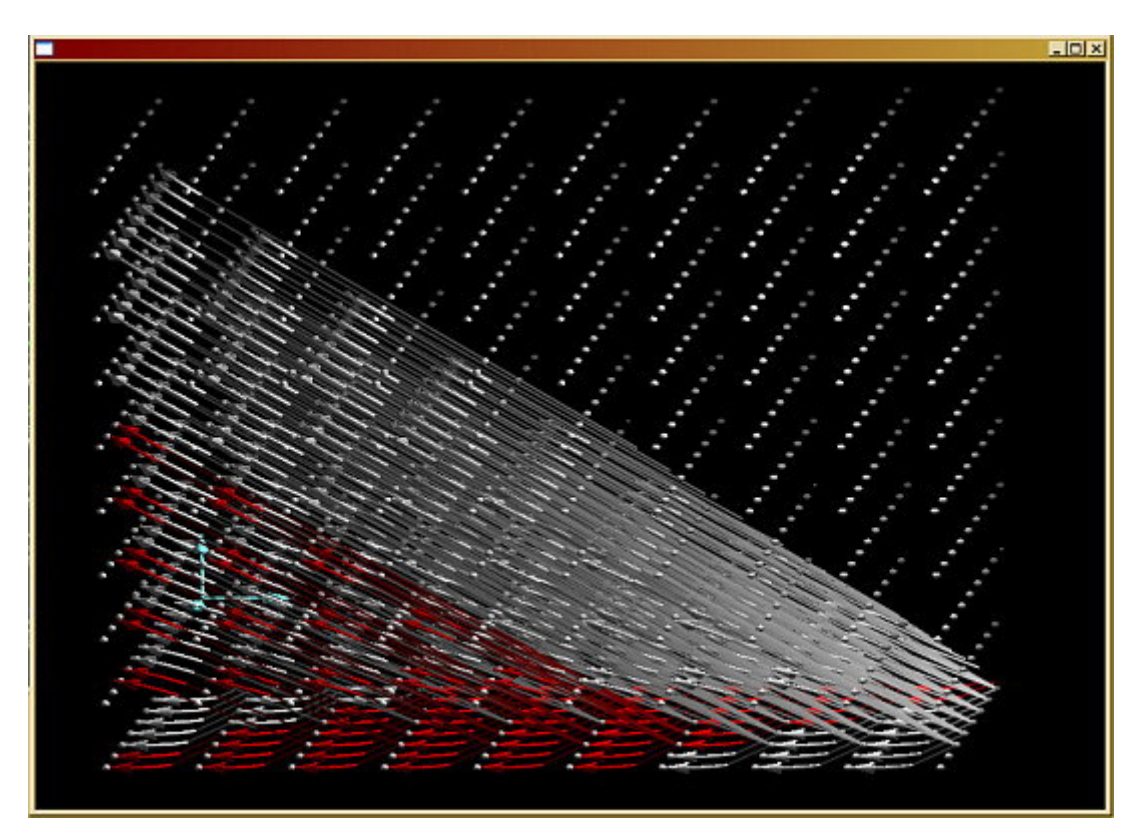

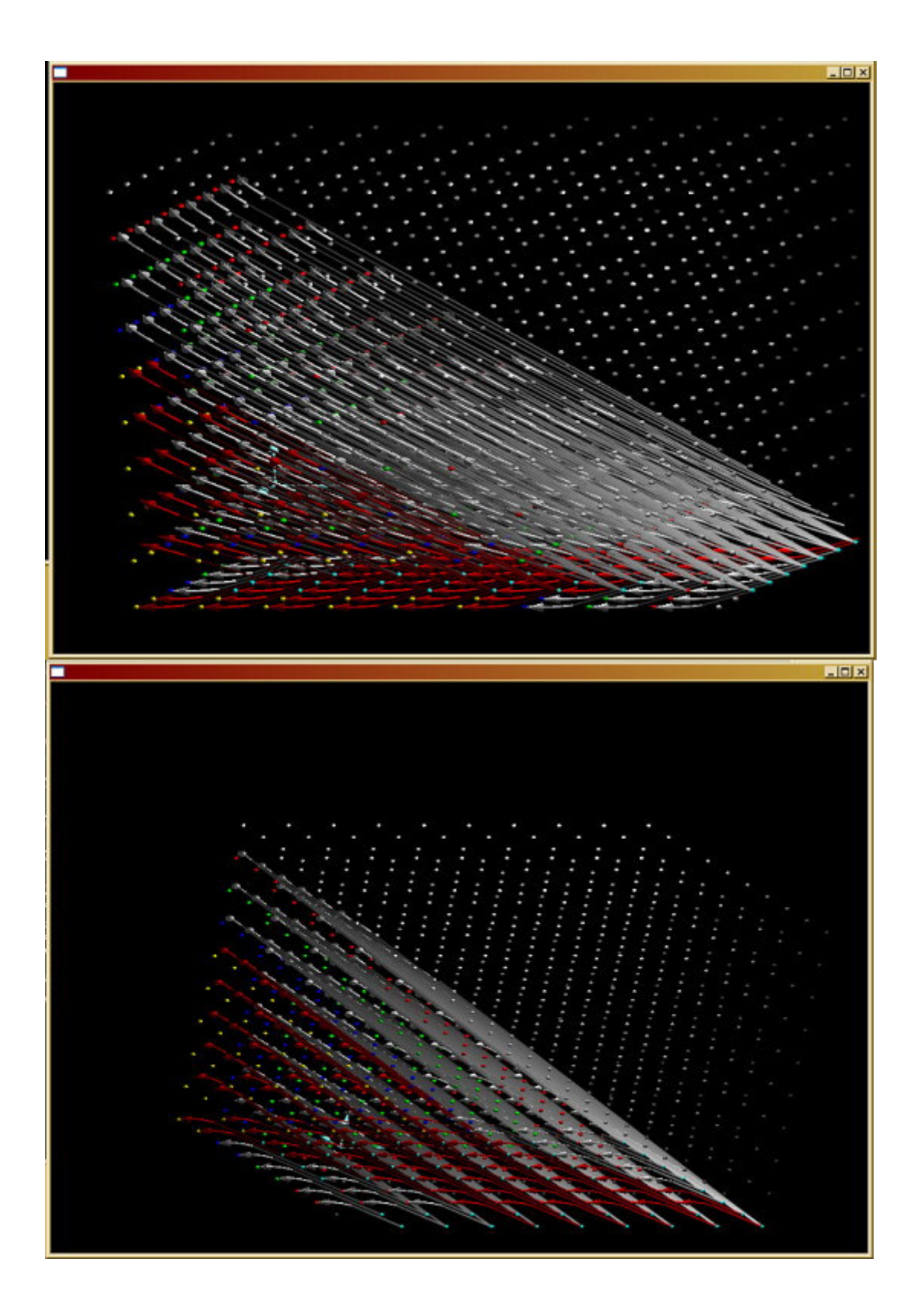

Очевидно,что слои графа и критические пути можно рассматривать одновременно, выбирая для этого различные ракурсы.

### Пример **2.**

```
int u[21]; 
int main() 
{
 int i,j,k; 
for (i=1; i<=10; i=i+1) { 
 for (j=1; j<=10; j=j+1)\{for (k=1; k \leq 10; k=k+1)\{[u[i+j+k]=u[21-i-j+k]; } 
 } 
 }
```
}

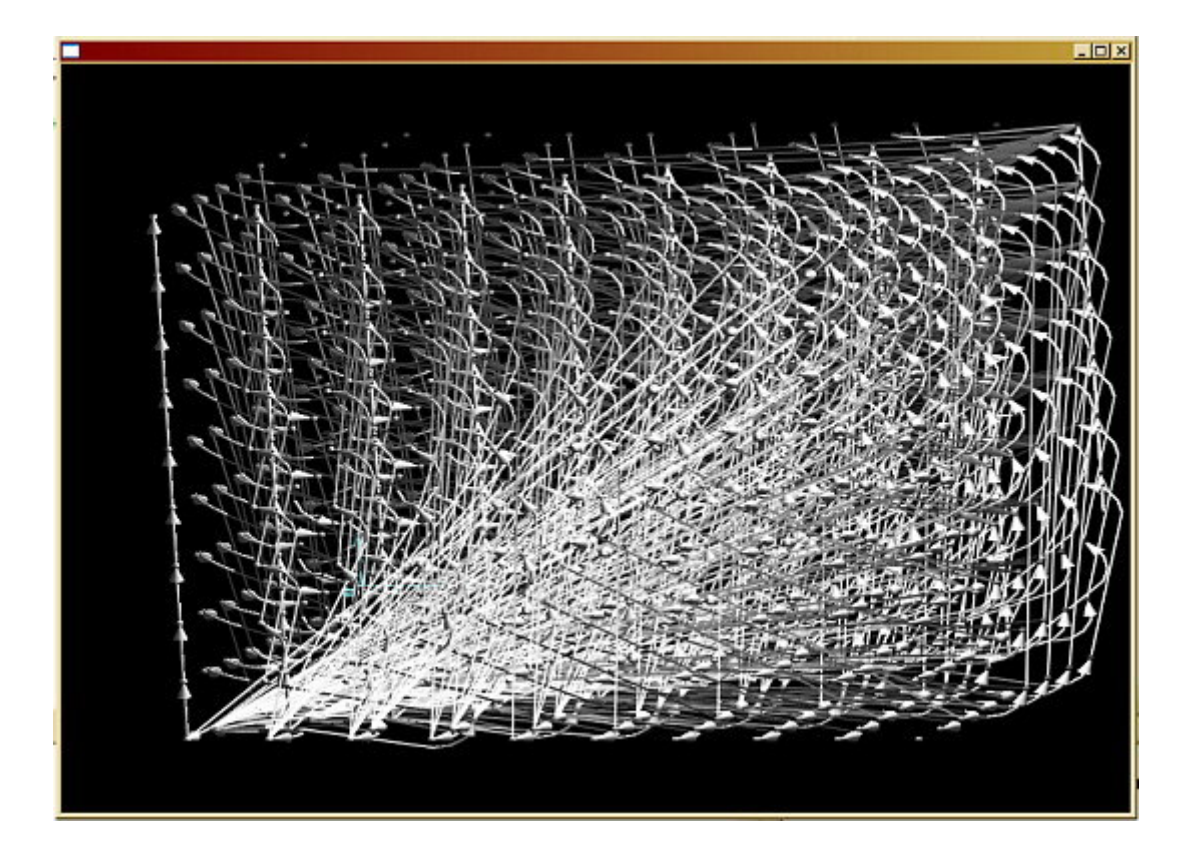

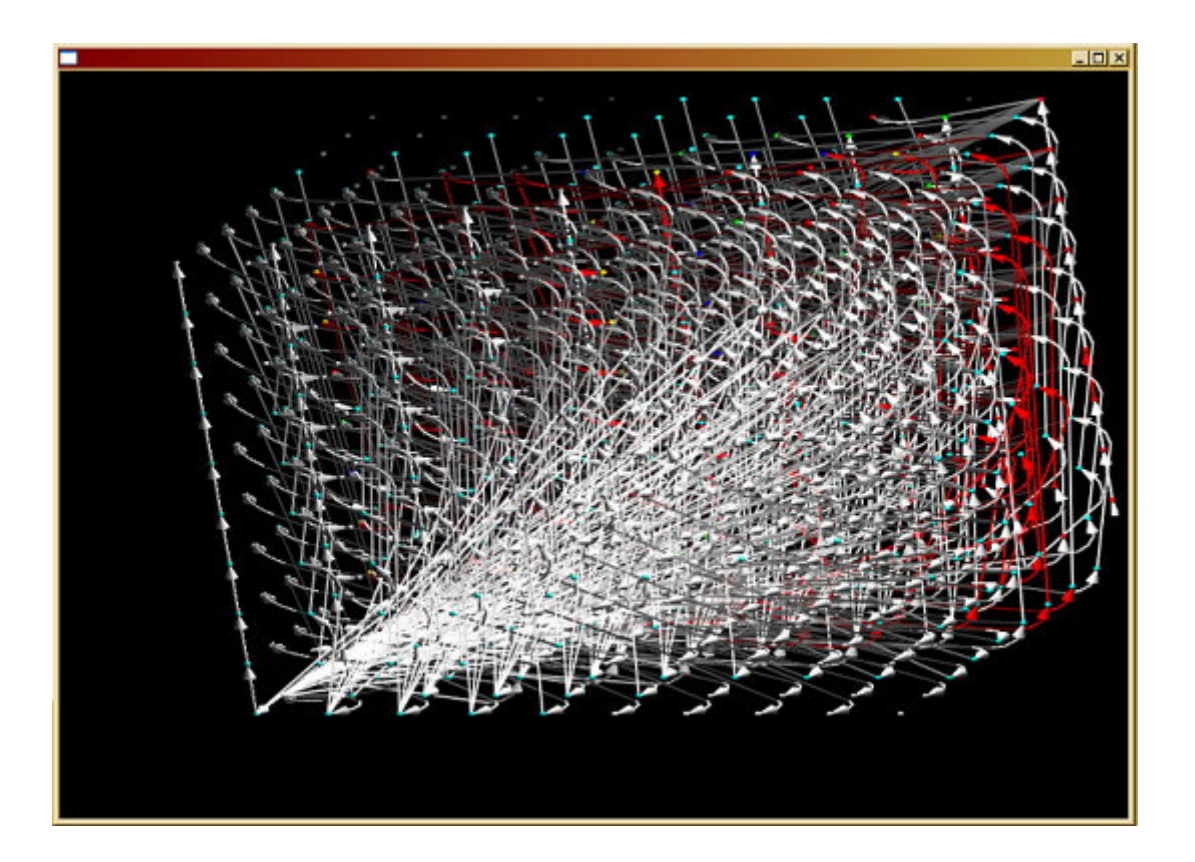

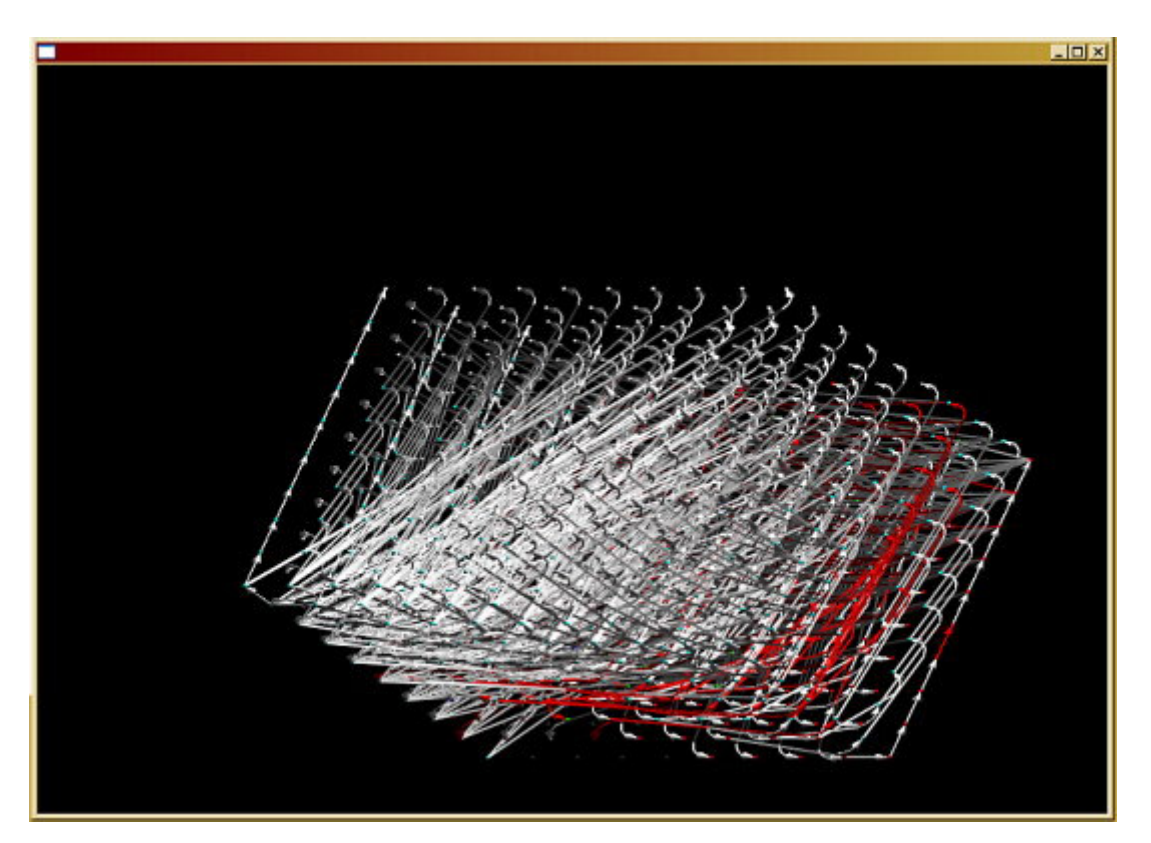

# Пример **3.**

int latticeGraphDemo; int b[50][50],a[50][50],x[50],k; int main()

```
{ 
 int i,j,k; 
for (i=1; i<=10; i=i+1){for (j=1;j<=10; j=j+1)}
 {for (k=1; k<=10; k=k+1)}
 {
  a[i][j]=b[i][j]; 
  b[i+k][j]=a[2*i-7][2*j-7]; 
 x[i]=b[i-j][j+k]; } 
 } 
 }
```
}

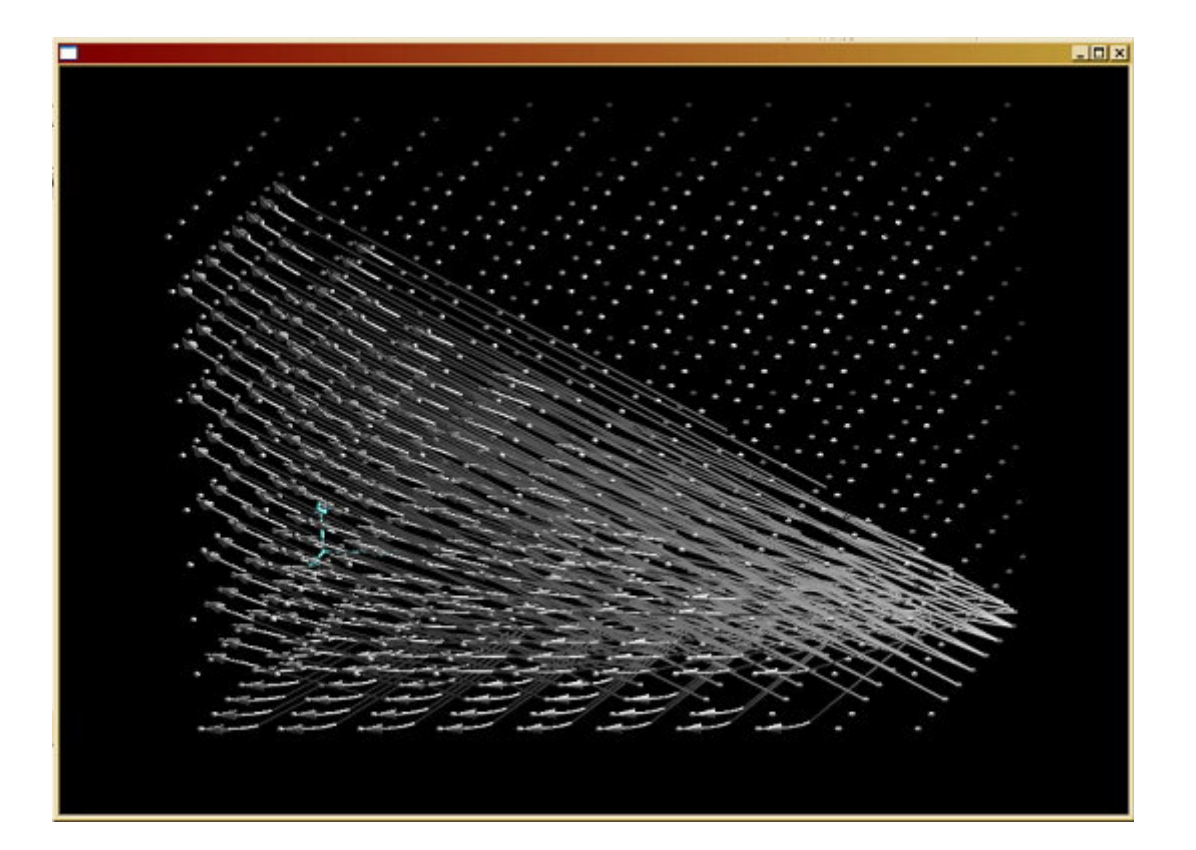

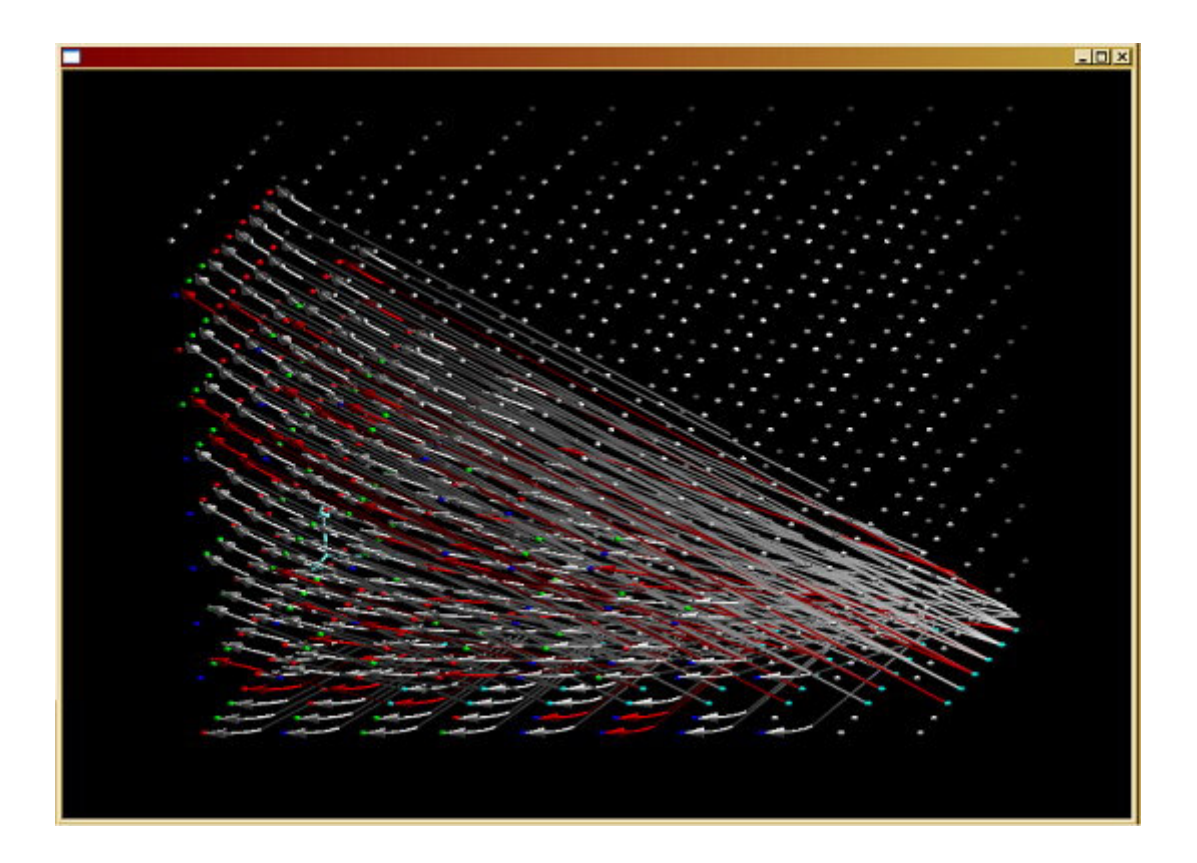